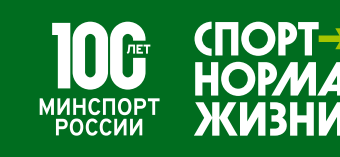

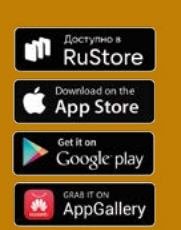

**ДЛЯ УЧАСТНИКОВ** СОРЕВНОВАНИЙ **РЕГИСТРАЦИИ** 

ПО ФОНОВОЙ ХОДЬБЕ В РАМКАХ

ФИЗИЧЕСКОЙ АКТИВНОСТИ «ЧЕЛОВЕК

ПРОГРАММЫ ПОВЫШЕНИЯ

ИДУЩИЙ» (HOMO AMBULANS)

**ИНСТРУКЦИЯ ПО** 

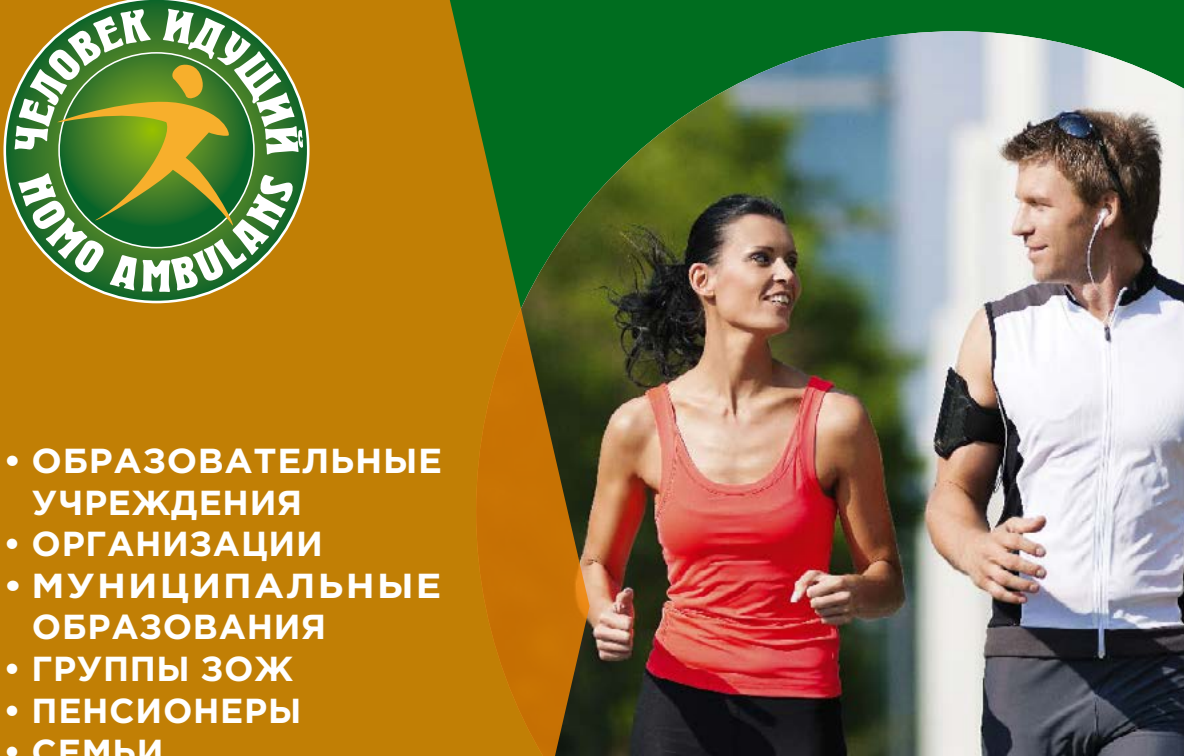

<span id="page-0-0"></span>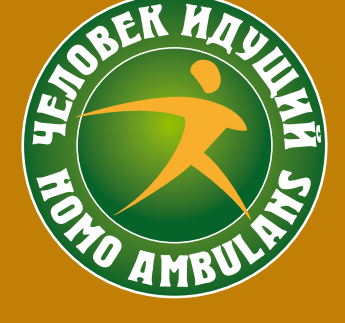

**УЧРЕЖДЕНИЯ • ОРГАНИЗАЦИИ**

**ОБРАЗОВАНИЯ • ГРУППЫ ЗОЖ • ПЕНСИОНЕРЫ**

**• СЕМЬИ**

# ЧЕЛОВЕК ИДУЩИЙ **ЧЕМПИОНАТ РОССИИ ПО ФОНОВОЙ ХОДЬБЕ**

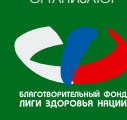

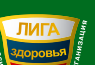

.<br>ОРГАНИЗАТОР ПРИ ПОДДЕРЖКЕ

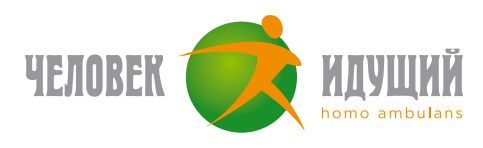

# **РЕГИСТРАЦИЯ В ПРИЛОЖЕНИИ**

- Установите официальное приложение «Человек идущий» на свой смартфон;
- После запуска приложения выберите подходящий вариант: «Войти c Apple ID», «Войти с Google», «Войти c Huawei ID» или «Войти по email»;
- После входа в приложение добавьте информацию о себе;
- Проверьте правильность заполнения информации, отметьте согласие с политикой конфиденциальности и нажмите кнопку «Регистрация».

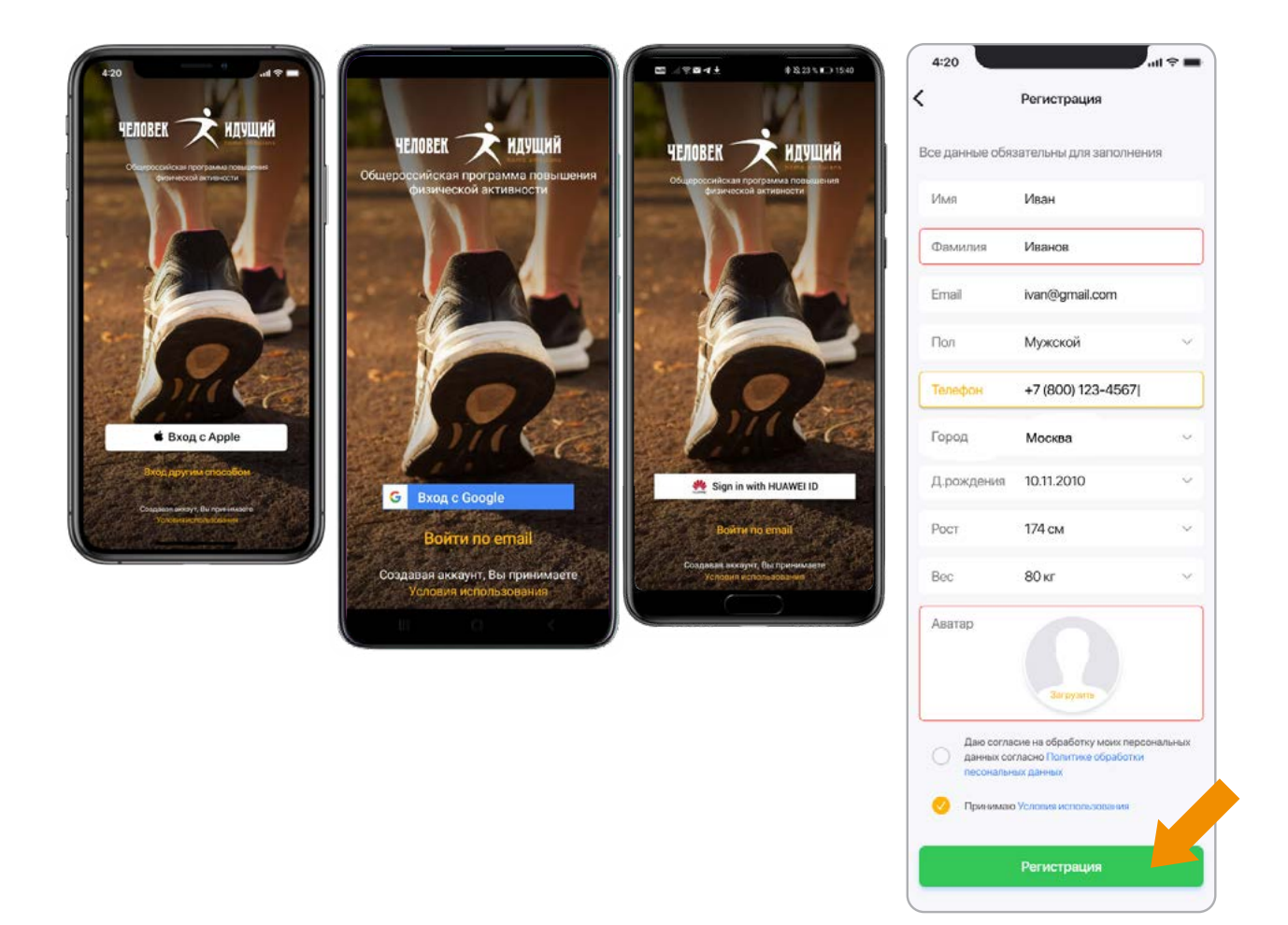

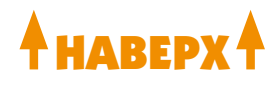

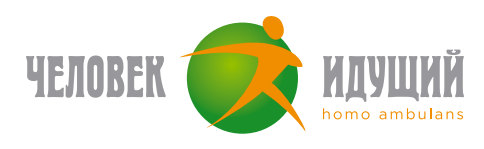

# **ПРИСОЕДИНЕНИЕ К СУЩЕСТВУЮЩЕЙ КОМАНДЕ**

- На вкладке «Команды», найдите необходимую команду по названию (иконка лупы);
- Откройте страницу команды и нажмите кнопку «Присоединиться к команде»;
- После подтверждения капитаном вы войдете в состав данной команды.

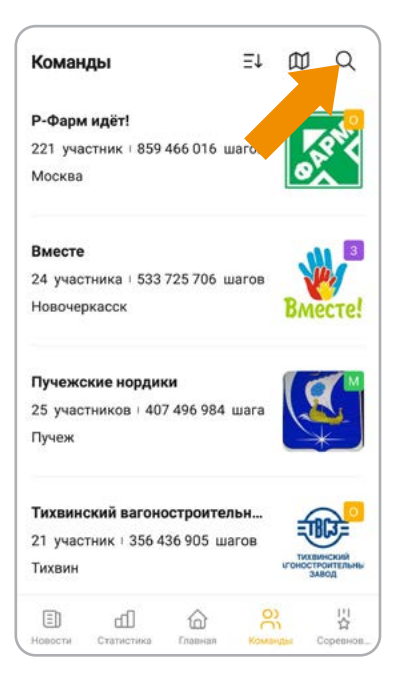

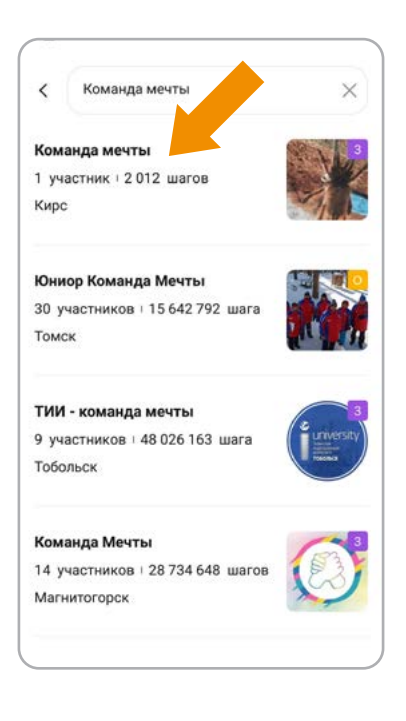

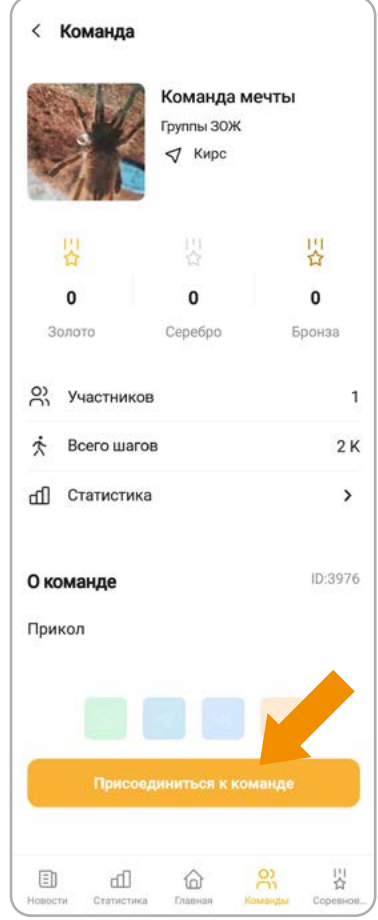

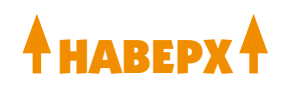

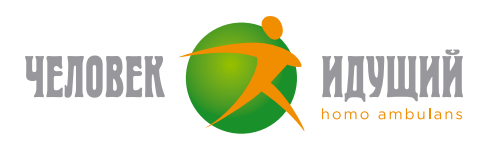

# **ВЫХОД ИЗ КОМАНДЫ**

На вкладке «Команды», перейдите на страницу своей команды (вверху) и нажмите кнопку «Покинуть команду» (кнопка со стрелкой в правом верхнем углу). Внимание! Во время прохождения соревнования функционал выхода из команды может быть ограничен регламентом соревнования.

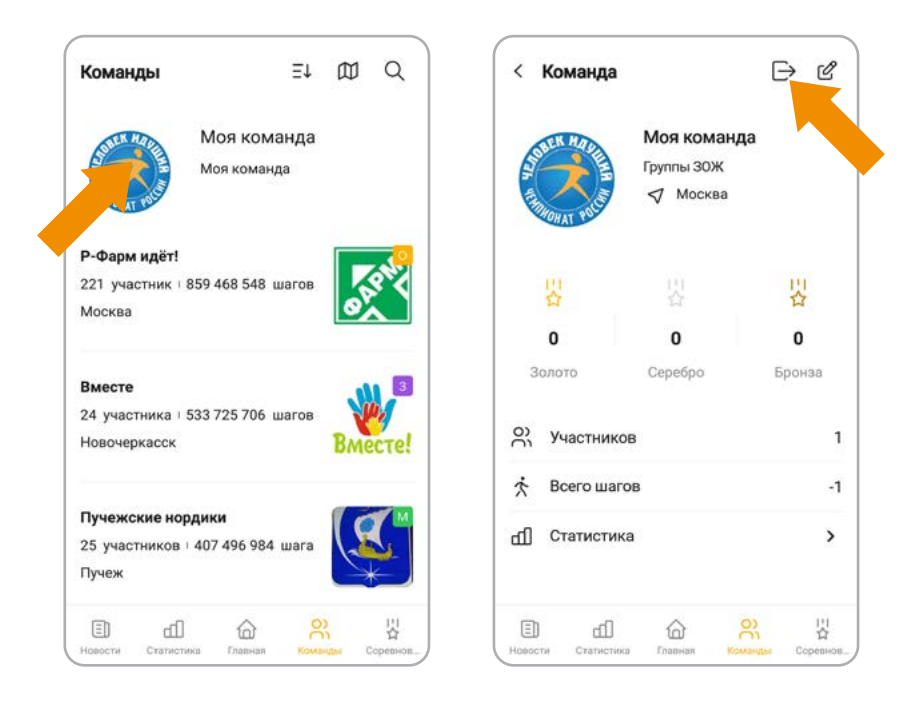

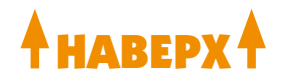

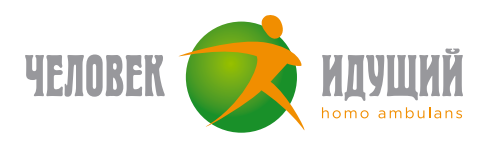

## **РЕГИСТРАЦИЯ В СОРЕВНОВАНИИ**

- Нажмите кнопку «Соревнования» на главном экране приложения;
- Выберите вкладку «Командные», если вы капитан команды, или «Индивидуальные», если участвуете в одиночном соревновании;
- Выберите необходимое соревнование;
- Нажмите кнопку «Принять участие».

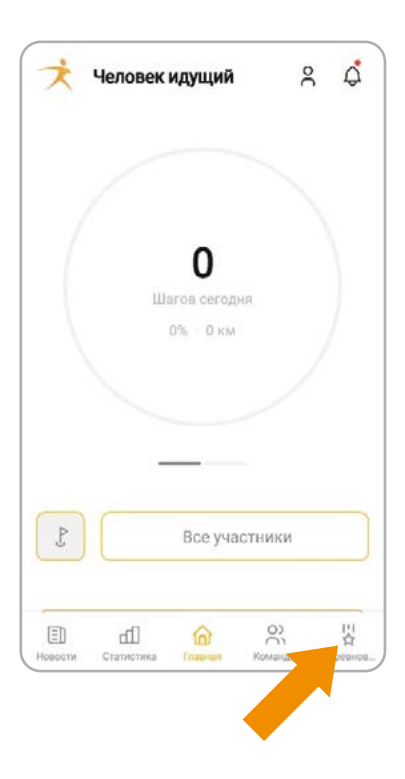

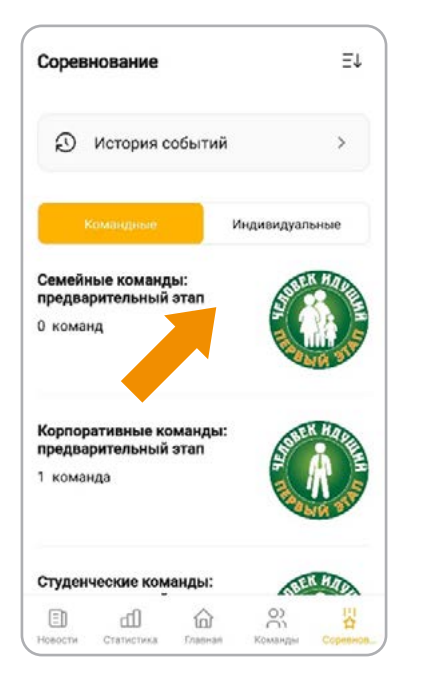

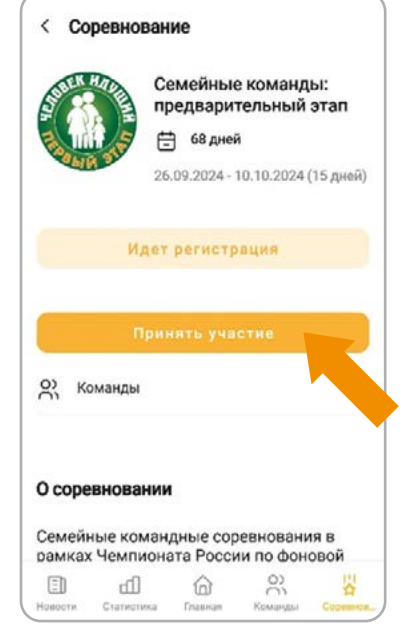

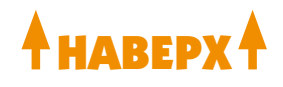

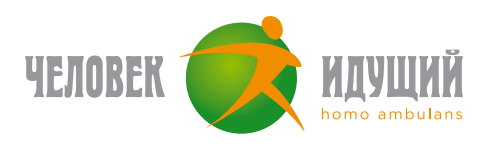

# **ПАМЯТКА ДЛЯ КАПИТАНОВ И ЧЛЕНОВ КОМАНД**

Убедитесь, что на вашем устройстве даны разрешения для приложения **«Человек идущий» и Google Fit** (инструкция для **[Android](https://docs.google.com/document/d/1G0U4hG8NK6GZFy8wXAdOSwt8wyU88E8j4Q7ipqJVDaQ/edit)** и **[iOS](https://docs.google.com/document/d/1dDvvJVWP0kVDgSyUMaHXkehwiNNnLARedvuIYaIjwFc/edit)**)

### **РОТАЦИЯ ВО ВРЕМЯ СОРЕВНОВАНИЙ:**

- 1. Если ходок хочет выйти из команды, участвующей в соревновании, необходимо написать капитану просьбу об удалении его из команды. Когда нет соревнований, ходок может покинуть команду самостоятельно.
- 2. Если капитан хочет удалить ходока: то зайти в: команды / моя команда / участники, затем выбрать ходока и внутри его карточки нажать кнопку «исключить из команды».
- 3. Если капитан хочет удалить случайно созданную команду, то капитан может выйти из соревнования, а потом выйти из команды, все ходоки автоматически покинут команды (необязательно удалять перед выходом каждого участника).

## **ПРО СТАТИСТИКУ:**

**Личная статистика за текущий месяц** — с главного экрана приложения нажать на иконку с графиком, измеряется шагами и учитывается за текущий месяц.

**Личная статистика с момента регистрации** — доступна через главный экран приложения > Участники > Поиск участника.

**Командная статистика** — с главного экрана приложения > Команды > Поиск команды > там показываются шаги, которые нашагала команда нарастающим итогом и сколько шагов принес команде каждый ходок с момента регистрации в команде.

**Статистика соревнования** — с главного экрана приложения > Соревнования > Текущее соревнование > Рейтинг соревнования, измеряется в сумме средних арифметических шагов команды.

На главном экране раздела «Моя команда» показывается, сколько шагов пошли в зачет соревнования от каждого участника.

### **ДОПОЛНИТЕЛЬНО:**

**Ошибочный запрос на добавление в команду** — бывает, что участники на экране висит запрос на добавление в команду, хотя их давно добавили и они есть в списке команды: связаться с поддержкой, в ближайшем релизе ожидается исправление.

**Вернуть в старый эккаунт** — если участник зарегистрировал новый аккаунт (например, сломался телефон), но хочет остаться в старом: он пишет через приложение в поддержку с просьбой объединения двух своих аккаунтов, указав id нового и старого эккаунтов.

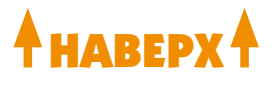